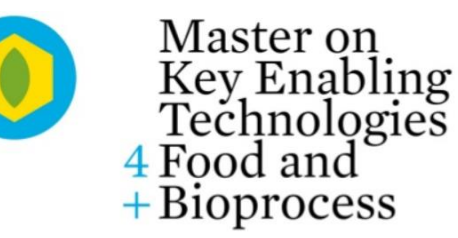

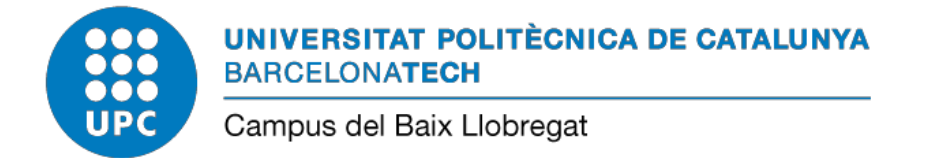

# **DISSENY I POSADA EN MARXA D'UN SISTEMA D'AUTOMATITZACIÓ PER A BIOREACTORS ANAEROBIS**

**Treball de Final de Màster**

**Tecnologies Facilitadores per a la Indústria Alimentària i Bioprocessos**

**Ferran Camarasa Escubedo**

**Tutor: Marcos Quílez Figuerola**

# <u>Índex</u>

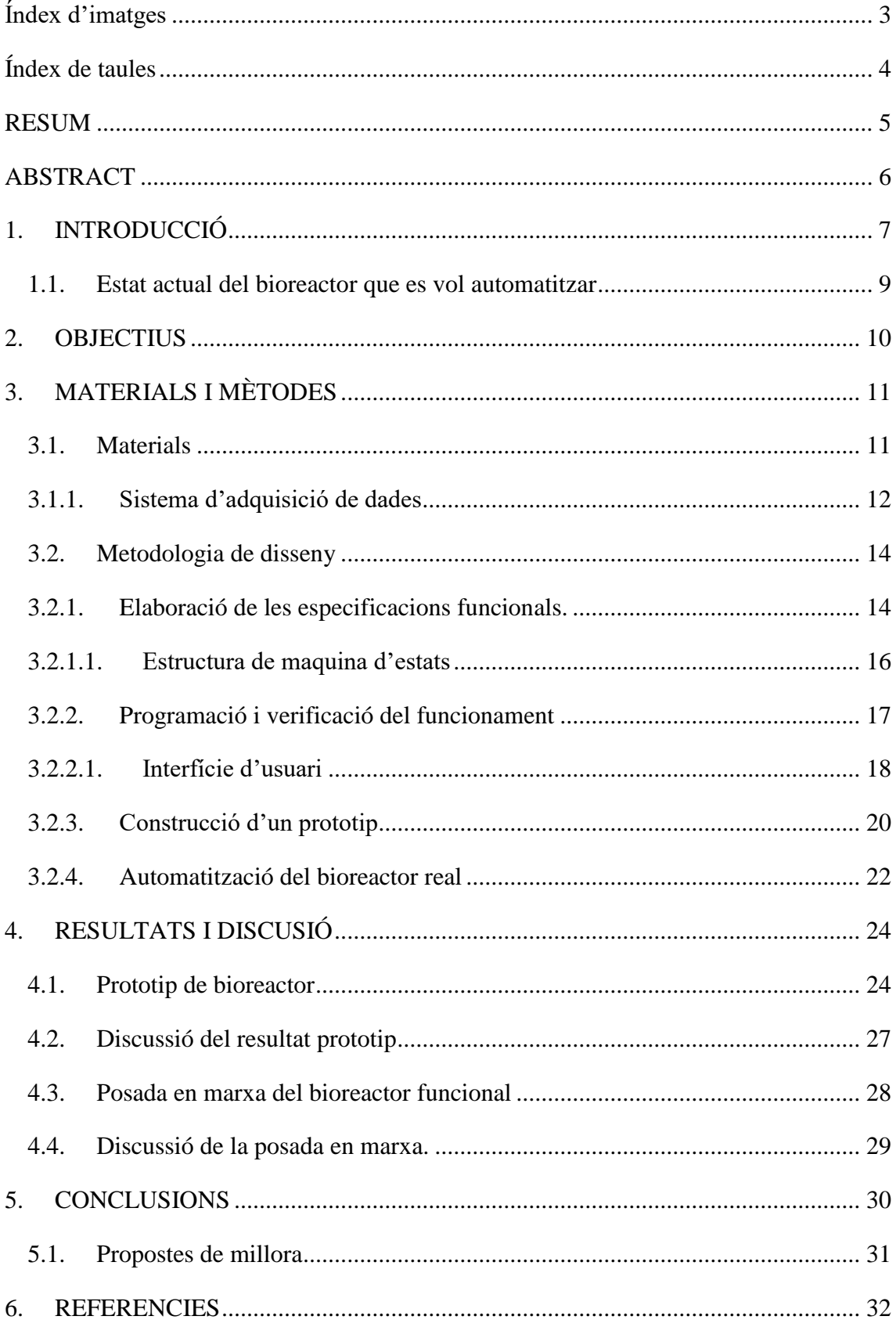

# <span id="page-2-0"></span>**Índex d'imatges**

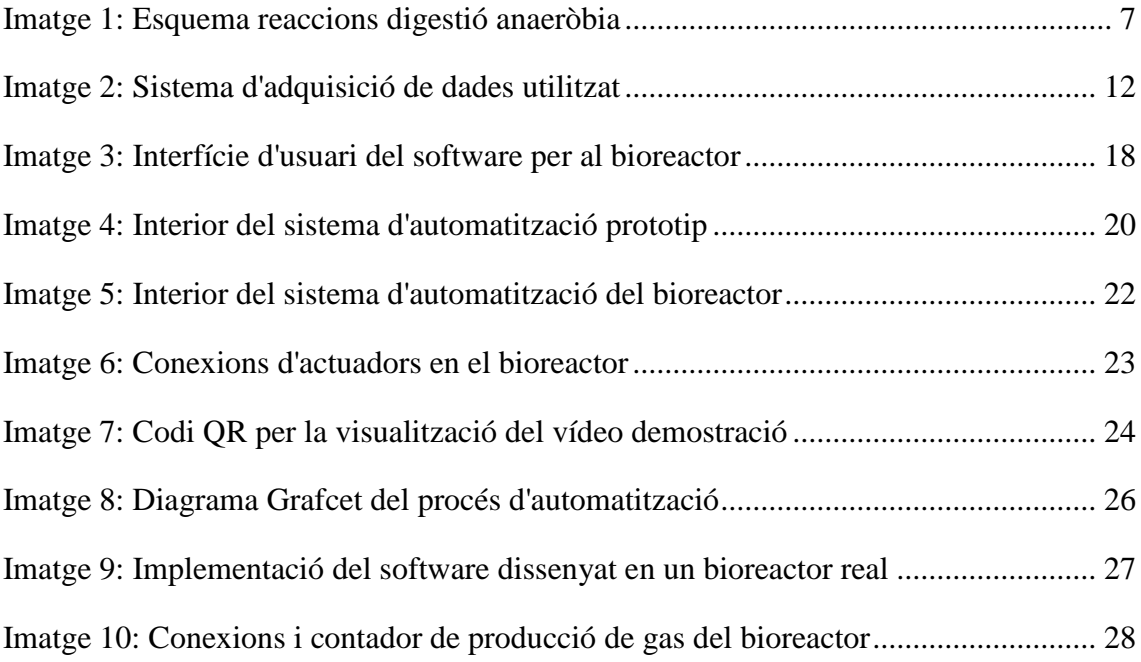

# <span id="page-3-0"></span>**Índex de taules**

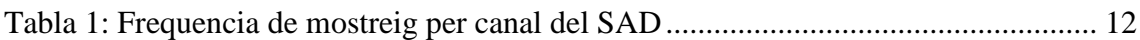

### <span id="page-4-0"></span>**RESUM**

La digestió anaeròbia és un procés fonamental en el camp del tractament d'aigües residuals, ja que és un conjunt de reaccions en cadena que proporcionen la degradació de matèria orgànica amb una producció de biogàs. La monitorització i control les reaccions i paràmetres presents en les mateixes fan que el procés es dugui a terme de manera satisfactòria.

Es per aquesta raó que s'ha decidit dur a terme el disseny i construcció d'un sistema d'automatització per a bioreactors. Aquest s'ha implementat de forma satisfactòria en un bioreactor de laboratori amb finalitats de recerca. L'objectiu en aquest cas ha estat que el sistema funcioni de forma autònoma i enregistri la producció del biogàs per així ajudar a l'usuari a tenir un millor control del procés de tractament. Durant el disseny s'han tingut en compte els requeriments específics de l'usuari. A més del software, s'ha construït un prototip per realitzar proves de viabilitat del mateix, que estarà destinat també a la docència.

El sistema ha estat programat en forma de màquina d'estats, fet que permet la seva fàcil manipulació i modificació per a poder realitzar futures millores.

#### **Paraules Clau:**

Digestió anaeròbia, bioreactor, biogas, metà, automatització, sensors, disseny, Labview, prototip, Arduino, programació, instrumentació.

### <span id="page-5-0"></span>**ABSTRACT**

Anaerobic digestion is a fundamental process in wastewater treatment, it's a set of chain reactions that provide degradation of organic matter with biogas production. The monitoring and control of the reactions and parameters present in these ones makes the process to be carried out satisfactorily.

For that reason, it has been decided to carry out the design and construction of an automation system for bioreactors. This has been satisfactorily implemented in a bioreactor intended for research pusposes. The objective has been to run an autonomously system and record biogas production in order to help the user to have a better control of the treatment process. During the design, the user's specific requirements have been considered. Besides software, a prototype has been built to carry out viability tests, which will also be used for teaching purposes.

The system has been programmed as a state machine, which allows its easy manipulation and modification to carry out future improvements.

#### **Keywords**

Anaerobic digestion, bioreactor, biogas, methane, automation, sensors, design, Labview, prototype, Arduino, programming, instrumentation.

## <span id="page-6-0"></span>**1. INTRODUCCIÓ**

La digestió anaeròbia és un procés de descomposició de matèria orgànica que produeix un gas combustible. Durant el tractament d'aigües, aquest gas conté una concentració de metà (CH<sub>4</sub>) superior al 60 % i és usualment anomenat com a biogàs<sup>[1]</sup>. Aquest biogàs és el que s'utilitza com a combustible.

Aquest tipus de fermentació es dona gràcies a la catàlisi de matèria orgànica produïda per bacteris. Consta de 4 etapes:

- 1) Hidrolítica,
- 2) Acidogènica,
- 3) Acteogènica
- 4) Metanogènica.

En la fase hidrolítica es duen a terme les reacció de descomposició de molècules orgàniques complexes com són els lípids, les proteïnes i els hidrats de carboni. La reacció té lloc a nivell extracel·lular mitjançant la participació de bacteris hidrolític-acidogènics.

En la fase acidogènica, els productes obtinguts en l'anterior fase es transformen en àcids grassos de cadena curta tals com acètic, propiònic, butíric i valèric. Un exemple dels bacteris responsables d'aquesta degradació son els *Clostridium, Bacteroides* i les *Enterobacterias.*

Posteriorment, en la fase d'acetogènesi el compostos intermedis formats en la fase acidogènica son transformats, mitjançant bacteris acetogènics, en àcid acètic, hidrogen i diòxid de carboni.

Per últim en la darrera fase, la de metanogènesi els productes cetònics de l'anterior etapa son transformats en metà i  $CO<sub>2</sub>$  (veure figura 1)<sup>[2][3]</sup>.

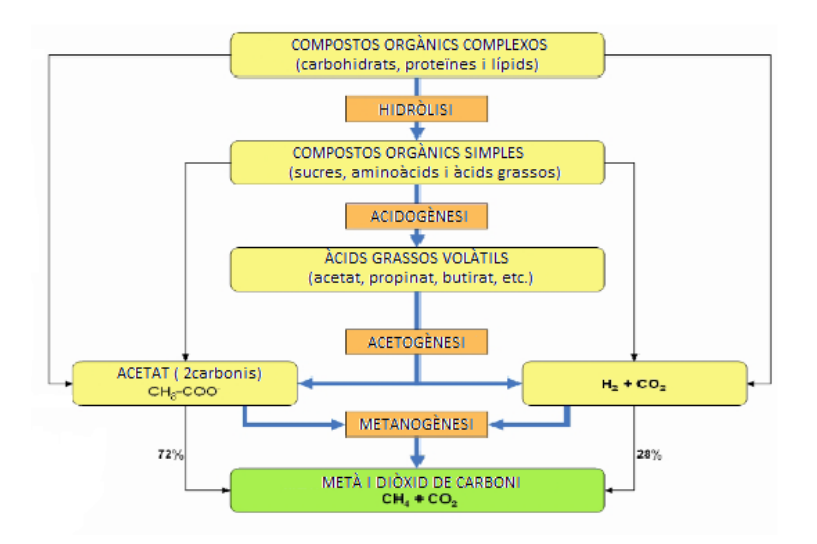

*Imatge 1: Esquema reaccions digestió anaeròbia*

La digestió anaeròbia s'utilitza per exemple, en el tractament d'aigües residuals. Es un procés molt complex on s'hi produeixen nombroses reaccions químiques i biològiques, i requereix la monitorització i control de diferents paràmetres com ara la temperatura, la concentració d'oxigen dissolt, l'agitació o el contingut de matèria orgànica. En el cas concret d'aquest treball, tal i com s'explica més endavant, s'ha decidit controlar la temperatura, l'agitació, el nivell de l'aigua, sedimentació, producció de biogàs i temps de reacció.

Automatitzar l'operació dels reactors permet un major rendiment del sistema i evita la necessitat de personal que estigui present de forma continuada durant tot el procés. En aplicacions industrials l'automatització del procés sol estar dirigida a optimitzar el rendiment econòmic. En reactors de laboratori, més orientats a la recerca, com és el cas que ens ocupa en aquest treball, l'automatització acostuma a buscar facilitar l'operació del reactor i sistematitzar l'adquisició de mesures i obtenció de dades.

En aquest context, l'automatització d'un bioreactor és un àmbit d'interès per a aplicar les tecnologies facilitadores objecte del màster on es desenvolupa aquest treball.

#### <span id="page-8-0"></span>**1.1. Estat actual del bioreactor que es vol automatitzar**

A l'inici del treball es disposa d'un bioreactor de 5 L ubicat a les instal·lacions de l'Institut de Recerca en Tecnologies Agroalimentàries (IRTA) a la Torre Marimon (Caldes de Montbui). El sistema existent consta del bioreactor pròpiament dit, bombes impulsores, calefactor i un armari de control amb relés accionats des d'un ordinador portàtil mitjançant un programa desenvolupat en Labview. L'automatització consisteix en un instrument virtual que permet activar des d'un ordinador portàtil les bombes d'afluent i d'efluent, l'agitador del recipient i un calefactor. També permet mostrar l'estat de cada actuador i representar en pantalla la corba de producció acumulada de biogàs. Al final del procés es pot obtenir un fitxer amb les dades de producció acumulada.

Encara que el sistema existent facilita l'operació del bioreactor, presenta limitacions serioses. L'actuació sobre les bombes, agitador i calefactor pot realitzar-se de forma manual des de la pantalla de l'ordinador o bé de forma automàtica. L'automatització consisteix en una connexió o desconnexió seqüencial i temporitzada dels relés que actuen sobre les diferents bombes i sobre l'agitador, sense informació de sensors de nivell de líquid ni informació sobre l'estat de sedimentació de la matèria suspesa. El control de la temperatura el realitza un termòstat extern afegit al sistema, sense intervenció de l'ordinador. D'altra banda, el registre de producció acumulada permet veure en pantalla la corba en temps real, però només permet recuperar el fitxer amb el registre al final del procés. Aquest fet presenta dos inconvenients clars. En primer lloc, cal esperar al final del procés de depuració per a obtenir el registre. A més a més, si durant els dies que dura el procés hi ha alguna falla elèctrica o informàtica, les dades de producció acumulada es perden, ja que el fitxer no s'escriu fins que s'arriba al final de tot el procés.

La mancança més important, però, s'amaga en l'estructura del programa de Labview. El software no es va confeccionar pensant en futures ampliacions o en la incorporació de sensors que milloressin l'automatització. Modificar el software per afegir les funcionalitats que s'hi troben a faltar resulta inviable.

Així doncs, la proposta d'aquest treball consisteix en utilitzar el dipòsit del bioreactor amb els seus accessoris, desmuntar l'armari de control i refer-lo aprofitant el material existent. Pel que fa al programa de control es considera més convenient dissenyar un algorisme de control totalment nou que proporcioni la funcionalitat adient.

### <span id="page-9-0"></span>**2. OBJECTIUS**

Tal i com s'explica anteriorment en la Introducció, el programa informàtic de control del bioreactor de l'IRTA no s'adequa totalment a les necessitats del centre ja que no s'aconsegueix una automatització completa del procés. Per tant, l'objectiu del present treball ha estat dissenyar un sistema d'automatització que millori el control d'un bioreactor i la seva mesura.

L'**objectiu principal** d'aquest treball consisteix en dissenyar el sistema d'automatització d'un bioreactor que permeti la seva aplicació al bioreactor descrit a la introducció, millorant-ne el seu funcionament.

Per fer això, es planteja dissenyar i escriure un software específic que permet el control dels processos i paràmetres del bioreactor, amb el requisit imprescindible de permetre l'expansió de les seves prestacions per a futurs treballs i diferents bioreactors. Per facilitar l'assoliment d'aquest requisit s'ha escollit organitzar el programa seguint l'estructura d'una màquina d'estats. D'aquesta manera l'instrument virtual serà fàcilment reprogramable, ja que si cal introduir millores només caldrà retocar l'estat que es vegi afectat.

Per assolir l'objectiu principal es defineixen també els següents objectius parcials:

- Anàlisi de les prestacions d'un bioreactor destinat a la recerca i elaboració de les especificacions funcionals del sistema a dissenyar.
- Construcció d'un prototip funcional de bioreactor. Aquest prototip consistirà en una maqueta, a escala si cal, que permeti verificar el software que es desenvolupi, així com la realització de demostracions o pràctiques relacionades amb l'automatització i operació d'un bioreactor.
- Disseny i implementació del software per automatitzar el prototip
- Aplicació a l'automatització del bioreactor de Torre Marimon de l'expertesa adquirida.

## <span id="page-10-0"></span>**3. MATERIALS I MÈTODES**

#### <span id="page-10-1"></span>**3.1.Materials**

Per realitzar el present treball s'ha necessitat:

- Ordinador portàtil (HP Notebook 14)
- Placa Arduino com a planta virtual
- Sistema d'adquisició de dades (Measurament Computing USB-1208FS-Plus)
- Maqueta d'un bioreactor
- Bioreactor instal·lat a l'IRTA de 5L
- Labview
- Instacal

Tal i com s'ha esmentat anteriorment, aquest sistema ha de ser suficientment versàtil per poder ser implementat a un bioreactor corrent. Per tant, un dels primers punts a tenir en compte es saber els paràmetres més importants comuns en els bioreactors.

Per a l'automatització del bioreactor real s'ha utilitzat com a software, Labview i com a hardware un sistema d'adquisició de dades MC (Measurement Computing).

El sistema d'adquisició de dades consta de 16 canals digitals i 8 canals analògics

Labview<sup>[4][5]</sup> és un entorn gràfic de programació que permet desenvolupar sistemes d'instrumentació virtual. Va ser creat per National Instruments i actualment té una forta implantació en els àmbits industrial i de recerca. Utilitza un mètode més visual que els llenguatges de programació més usuals en el camp de la informàtica, fet que produeix que sigui accessible per a persones amb un nivell de coneixement de llenguatge informàtic baix. És una eina molt intuïtiva que permet gestionar hardwares de proves, control i disseny, tant simulat com real. És per aquesta raó que els programes dissenyats es diuen instruments virtuals ja que provenen del control d'instruments. En aquest cas, s'ha introduït una planta virtual per dissenyar el software del sistema d'automatització per posteriorment, implementar-ho en un sistema real. En aquest software, tal i com s'ha explicat anteriorment, s'han controlat diversos paràmetres en el bioreactor, a més dels processos que intervenen durant el procés de reacció.

#### **3.1.1. Sistema d'adquisició de dades**

<span id="page-11-0"></span>El sistema d'adquisició de dades o SAD utilitzat ha sigut el USB-1208FS-Plus<sup>[6]</sup> de la marca Measurament Computing. Aquest és un dispositiu d'entrades i sortides tant digitals com analògiques que incorpora les següents opcions:

- 8 canals d'entrada analògica configurables
- 2 canals de sortida analògics de 12 bits
- 16 canals digitals d'entrada i sortida en dos ports de 8 canals cadascun.
- Comptador de polsos TTL de 32 bits.
- Trigger digital extern
- Terminal bidireccional per un cronòmetre
- Terminals de connexió

Aquest sistema és compatible amb Labview, fet que produeix que la programació del sistema d'automatització sigui fàcil. Igual que Labview MC proporcional blocs per a cada funció del SAD, tals com, escriure, llegir o parar.

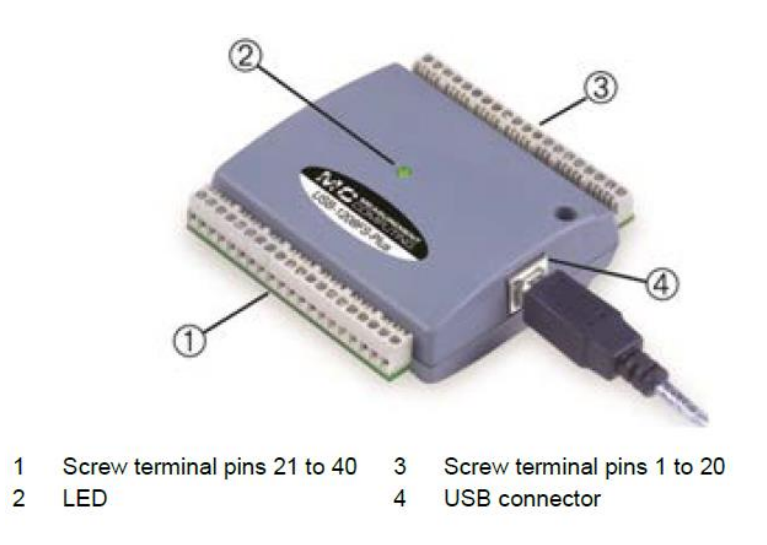

*Imatge 2: Sistema d'adquisició de dades utilitzat*

Una especificació important que té aquest hardware és la freqüència de mostratge. Segons el fabricant els diferents canals mostregen a les següents freqüències:

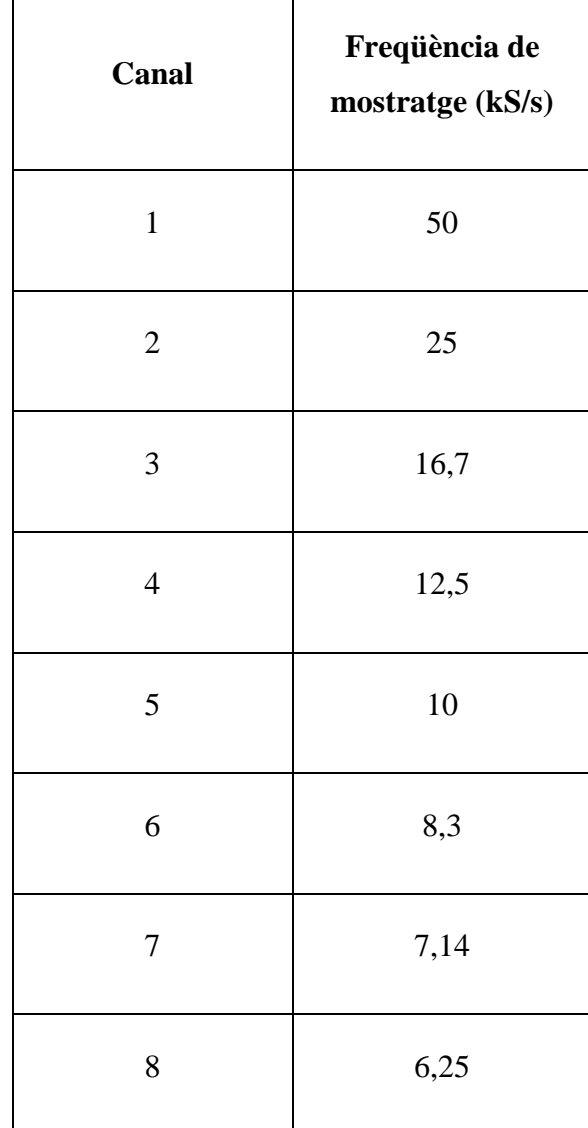

<span id="page-12-0"></span>*Tabla 1: Freqüència de mostratge per canal del SAD*

#### <span id="page-13-0"></span>**3.2.Metodologia de disseny**

Les tasques del present treball de final de màster s'han organitzat segons les etapes següents:

- 1. Elaboració de les especificacions funcionals
- 2. Programació i verificació inicial del funcionament del software
- 3. Construcció d'un prototip i verificació del funcionament de l'automatització
- 4. Automatització d'un bioreactor real

#### **3.2.1. Elaboració de les especificacions funcionals.**

<span id="page-13-1"></span>A l'hora de dissenyar el sistema d'automatització, s'han tingut en compte els coneixements previs de l'autor sobre bioreactors i les peticions de l'usuari del bioreactor. Primerament, es vol saber quin tipus d'interfície d'usuari volem implementar. En la pantalla de l'ordinador volem que apareguin els següents elements.

- Gràfica de producció de gas
- Procés que s'està realitzant
- Actuadors que intervenen en el procés
- Lectura de sensors
- Paràmetres inicials configurables
- Controladors del programa
- Exportació de dades

La gràfica de producció de biogàs ha de mostrar els mil·lilitres de gas generats en funció del temps. La funció de la gràfica és donar informació sobre la producció de gas generat i la tendència que segueix el procés. Les dades de producció solament han d'aparèixer durant el mateix cicle, si aquest s'acaba, s'esborraran per donar peu a una nova producció de gas.

La informació sobre el procés que s'està duent a terme es molt important, ja que si el sistema es automàtic, l'usuari no estarà supervisant-lo durant tot el procés. Per tant el programa haurà de mostrar en pantalla informació sobre en quin estat es troba el procés.

La indicació sobre els aparells electrònics que actuen en un instant pot donar informació sobre el procés que s'està realitzant, a més a més de corroborar que aquests funcionen juntament amb el software.

Els sensors presents ens ajuden a saber les condicions en la que es troba el bioreactor en cada moment.

Els paràmetres inicials ajudaran a l'usuari a configurar de forma particular e el desenvolupament de les diferents fases del tractament i així ajudar-lo a realitzar variacions o millores en el procés perquè aquest sigui mes eficient.

Els controladors del programa hauran de donar la possibilitat de encendre, apagar i parar el programa quan es desitgi.

Finalment, les dades recollides durant tot el desplegament , hauran de ser fàcilment exportades, per exemple en un arxiu de format Excel en el que s'inclouran les lectures del gasòmetre amb els mil·lilitres produïts, el temps registrat i la temperatura en aquell instant.

Un cop definides les especificacions necessàries referents a la interfície d'usuari, s'ha de tenir en compte el tipus d'usuari que haurà de fer servir aquesta eina. Segons el criteri personal en funció dels coneixements obtinguts durant el grau d'Enginyeria de Sistemes Biològics i el màster de Tecnologies Facilitadores per la Indústria Alimentària, s'han definit les següents especificacions.

El programa en general pot estar en 3 estats tenint en compte les funcions que pot realitzar:

- Stop
- Manual
- Automàtic

S'ha decidit crear l'estat de Stop perquè l'usuari pugui mantenir el programa en marxa sense que el dugui a terme cap procés. L'objectiu d'aquest estat es el de configurar les especificacions que aquest ofereix. Permet al usuari configurar els valors tals com:

• Quant temps ha de passar perquè el programa detecti que no s'està produït una basculació en el gasòmetre.

- Quin cabal de gas mínim ha de haver perquè es consideri que l'estat de producció ha finalitzat.
- Durant quan temps l'agitador agita i durant quant temps no ho fa.
- Quants cicles ha de fer el programa per considerar si s'ha de netejar o purgar el bioreactor
- Quina temperatura ha d'assolir el substrat durant la fase de producció de biogàs
- Quan de temps es necessita perquè es produeixi una sedimentació
- Quants segons s'ha d'esperar el sistema per tornar a començar el cicle un cop finalitzat l'anterior

Un cop l'usuari ha ajustat els paràmetres descrits anteriorment, hi ha dos opcions:

- Automàtic
- Manual

En l'estat Manual, l'usuari pot manipular de forma lliure les bombes per omplir o buidar el bioreactor, l'agitació d'aquest i la calefacció. Aquest estat ha estat creat per usuaris que tinguin coneixements sobre les dinàmiques de bioreactors i tinguin el criteri suficient com per manipular els processos que es duen a terme.

En l'estat automàtic, el programa funciona de forma autònoma. L'usuari només pot controlar la calefacció en tots els processos menys en la producció (degut a que es on aquest factor es més determinant) i l'agitació en el procés de producció per si en algun cas no és suficient amb els paràmetres inicials donats. Aquest estat o procés ha estat creat perquè l'usuari no s'hagi de preocupar per el bioreactor i solament reculli mostres o les dades proporcionades de producció a l'Excel que s'exporta.

#### **3.2.1.1. Estructura de maquina d'estats**

<span id="page-15-0"></span>Aquest instrument virtual s'ha dissenyat en forma de màquina d'estats<sup>[7]</sup>. Una màquina d'estats és un model de comportament d'un sistema en que es defineixen diferents estats que estan relacionats entre sí, en que en cada instant, la màquina es troba en un estat. En relació a aquest sistema, cada estat esta relacionat amb cada etapa de reacció d'un bioreactor.

S'han definit 6 estats en relació als processos que es desenvolupen en un bioreactor:

- Emplenat
- Producció de Biogàs
- Sedimentació
- Buidat
- Neteja
- Espera
- Manual
- Stop

Això vol dir que el procés de tractament d'aigües solament pot estar en un dels anteriors estats a l'hora.

Gràcies a aquest sistema de programació amb Labview, podem modificar qualsevol estat sense afectar conseqüentment als altres. Això obre la possibilitat a modificar el instrument virtual, amb la finalitat de augmentar la capacitat de mesurar paràmetres, sense refer de nou tot el programa.

#### **3.2.2. Programació i verificació del funcionament**

<span id="page-16-0"></span>Un cop definides les especificacions necessàries del programa, es va començar el disseny del software. Per programar el software s'ha utilitzat com a eina complementaria un prototip de planta virtual a traves d'Arduino. La simulació del procés consta de un placa d'Arduino amb senyals de sortida que simulen les senyals que produeixen els sensors presents en el bioreactor. Aquesta planta virtual simula els principals processos que intervenen en un bioreactor, com per exemple, l'emplenat, buidat, producció de gas y calefacció. Aquest sistema es molt útil ja que realitza tot el procés en un temps reduït i permet fer molts assajos de prova per finalment aconseguir que el software sigui viable. A nivell teòric ha estat una gran eina per desenvolupar un sistema d'automatització.

#### **3.2.2.1. Interfície d'usuari**

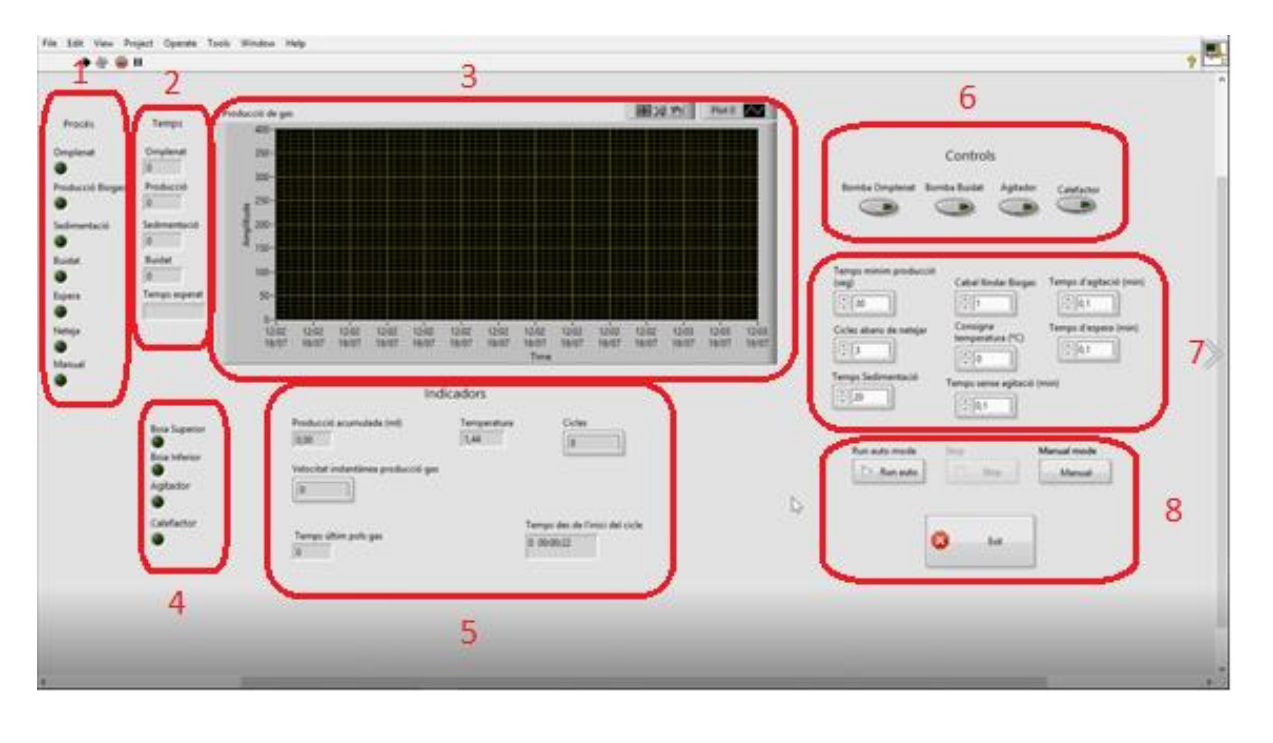

<span id="page-17-0"></span>Tal i com es pot veure a la imatge, la interfície d'usuari s'ha dissenyat de la següent forma:

<span id="page-17-1"></span>*Imatge 3: Interfície d'usuari del software per al bioreactor*

S'ha dividit la pantalla en 2 parts, l'esquerra, on es poden veure els indicadors y mesures realitzades, i la dreta, on tenim els actuadors i paràmetres inicials.

Primerament, a l'esquerra del tot (1) tenim el procés on es troba el nostre sistema, mitjançant un llum ens indica en quina fase del tractament ens trobem.

A la dreta dels indicadors de procés (2) trobem un comptador, ens indica el temps que passa a cada procés el nostre sistema.

La gràfica central (3) serveix per donar informació sobre la producció de gas acumulada en cada cicle del procés durant la fase de producció de gas, ja que es on ens interessa saber la producció del biogàs.

Sota la gràfica, trobem els indicadors dels sensors (4). Aquests estan presents, igual que els processos, amb llums que s'encenen i apaguen al detectar corrent. És a dir, si el nivell d'aigua assoleix una de les boies, aquest indicador s'encendrà.

A la dreta dels indicadors de sensors trobem els càlculs relatius al procés (5), ens mostren els mil·lilitres de gas produït, el temps entre cada pols de gas produït, la temperatura, els cicles de tractament que portem i el temps total del procés realitzat.

Tot seguit tenim els actuadors i paràmetres inicials. Els actuadors (6) son 4 commutadors que canvien la polaritat dels relés per encendre o apagar les bombes, l'agitador i la calefacció.

Els paràmetres inicials (7) que podem controlar estan dissenyats a petició de l'usuari per tenir un major control sobre el sistema. Es pot definir el temps mínim de producció, de sedimentació, de agitació i d'espera. A més dels cicles mínims per netejar el sistema, quin cabal de biogàs mínim ha de haver i quina temperatura ha d'assolir el bioreactor durant la producció.

Finalment, tenim els botons generals (8), aquests es basen en controlar tot el sistema per iniciar o apagar el programa. Tenim el Run Auto, Stop, Manual i Exit.

Totes les especificacions sobre el funcionament del software estan explicades a l'apartat de disseny d'especificacions.

#### <span id="page-19-1"></span>**3.2.3. Construcció d'un prototip**

<span id="page-19-0"></span>Un cop desenvolupat el software, es va procedir a realitzar un prototip per simular un bioreactor per a tractament d'aigües residuals i realitzar proves per aplicar-ho posteriorment a un bioreactor real.

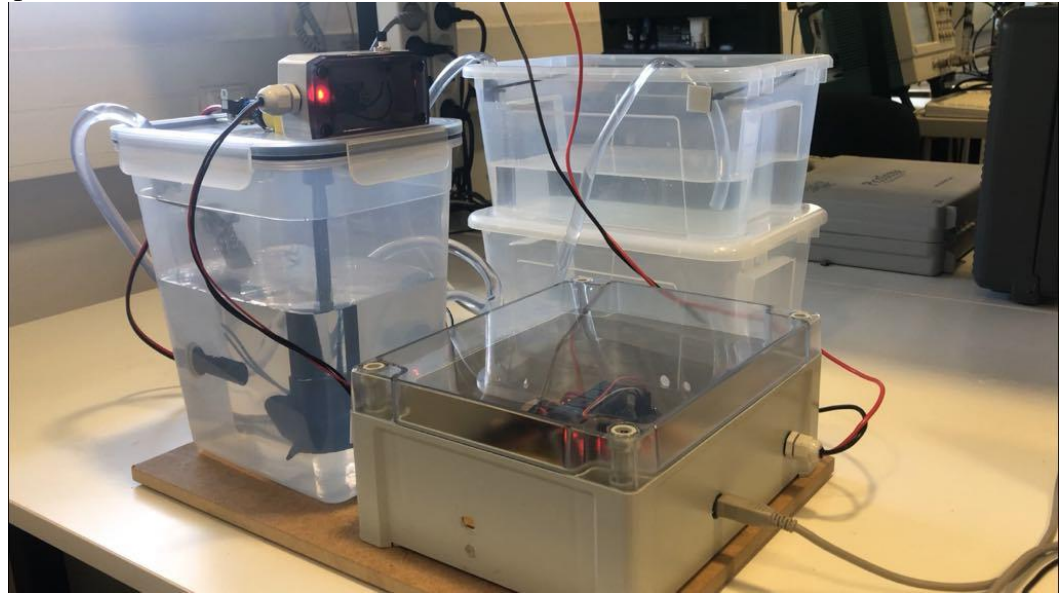

*Imatge 4: Prototip de bioreactor amb sistema d'automatització*

En la seva construcció s'aprofitaran tots els sensors i actuadors possibles presents al laboratori. Es necessitarà:

- Sistema d'adquisició de dades
- Font d'alimentació de 12V
- Ordinador
- 4 Relés
- Regleta de connexions
- Caixa protectora
- 2 bombes
- 2 Boies
- Motor i sistema d'agitació
- 2 recipients de plàstic
- 1 sonda de temperatura
- 1 resistència de ceràmica
- Placa d'Arduino
- **Labview**

El sistema d'adquisició de dades es connecta a l'ordinador per controlar tot el sistema d'adquisició mitjançant un VI programat amb Labview. Aquest sistema fa que tots els actuadors i sensors actuïn de forma conjunta quan l'usuari desitgi.

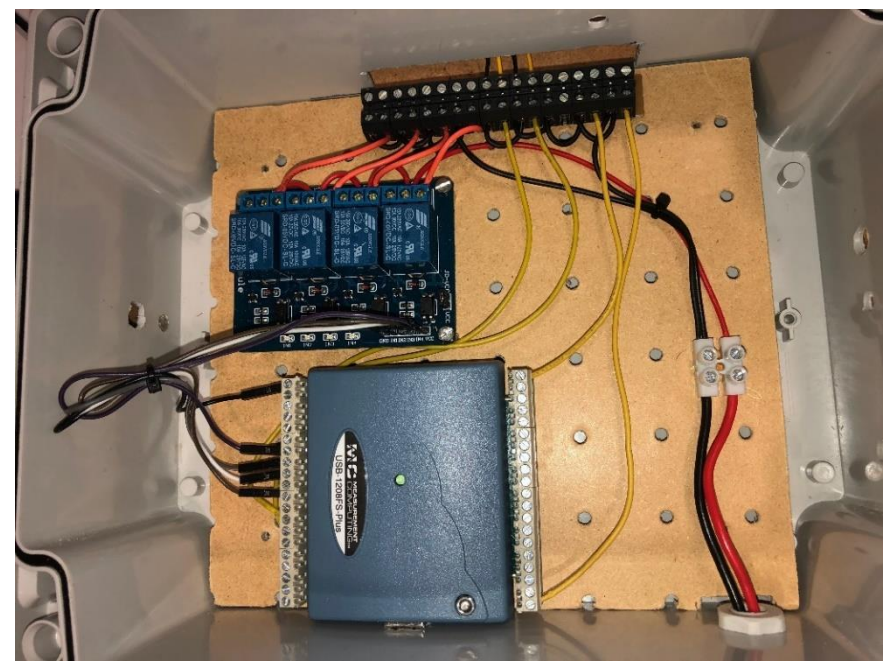

*Imatge 5: Interior del sistema d'automatització prototip*

Per a controlar els actuadors, és a dir, les 2 bombes, el agitador i la calefacció necessitarem a mes a mes una regleta de 4 relés. Aquests tenen la funció de deixar passar el corrent o no en funció del procés on es trobi l'automatització i així activar o desactivar aquests actuadors.

La regleta de connexions ens ajuda a connectar tots els dispositius electrònics que intervenen en el procés d'automatització, ja siguin actuadors o sensors.

S'ha necessitat una font d'alimentació ja que el sistema d'adquisició de dades proporciona una sortida de voltatge de 5V, en canvi, les bombes funcionen a 12V i no es suficient per proporcionar un cabal necessari per omplir el recipient de plàstic. És per això que la connexió s'ha conduit cap a la regleta de relés.

Per el que fa a l'agitació, s'ha utilitzat un motor elèctric i mitjançant impressió 3D s'ha dissenyat un sistema que fos capaç de barrejar homogèniament el líquid que inclou el bioreactor.

Les boies s'han utilitzat per detectar el nivell de l'aigua present en el recipient, consten de un circuit intern que en quan la part que sura puja, proporciona una resistència que és detectada per el SAD.

Finalment s'ha utilitzat una sonda de temperatura Pt100 que junt amb una resistència ceràmica, l'usuari pot controlar la temperatura en tot el procés de tractament d'aigües residuals.

Per la connexió del SAD es necessita un ordinador amb connexió USB. Però per fer una automatització d'aquest prototip a mes a mes es necessita el programa Labview i Instacall. Aquest últim serveix per enllaçar i instal·lar el sistema d'adquisició de dades a l'ordinador i poder treure el màxim rendiment a les prestacions que ofereix.

#### **3.2.4. Automatització del bioreactor real**

<span id="page-21-0"></span>Per últim s'ha implementat el sistema complet en un bioreactor per a tractament d'aigües

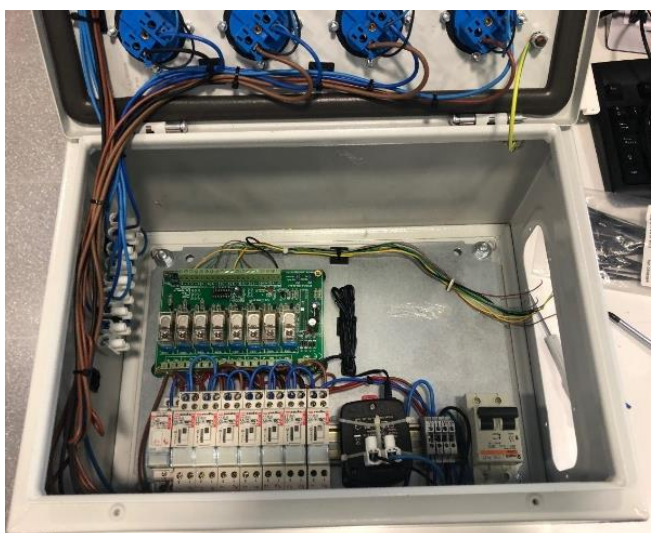

*Imatge 6: Interior del sistema d'automatització del bioreactor*

residuals. Aquest bioreactor està destinat a la investigació en el centre de Torre Marimon de l'Institut de Recerca i Tecnologia Agroalimentàries. Aquest bioreactor difereix de l'anterior prototip en els sensors de nivell, que es calcula el nivell mesurant la impedància entre dos barres de metall que al estar en contacte amb l'aigua aquest valor canvia. Gràcies a les proves pilot i el

prototip dissenyat s'ha pogut extrapolar el software programat a la realitat en aquest entorn industrial. Tal i com es pot veure a la imatge, el sistema d'automatització del projecte d'investigació de Torre Marimon té un caràcter més s'adequa mes a la realitat que la prova pilot. Consta de:

- Sistema d'adquisició de dades
- Caixa metàl·lica
- Carrils DIN
- 2 Regletes de Relés
- 8 endolls
- Interruptor de seguretat
- 2 bombes peristàltiques
- Gasòmetre
- Sonda de temperatura Pt100
- Calefactor
- Sensors de nivell
- Ordinador
- Motor Agitador

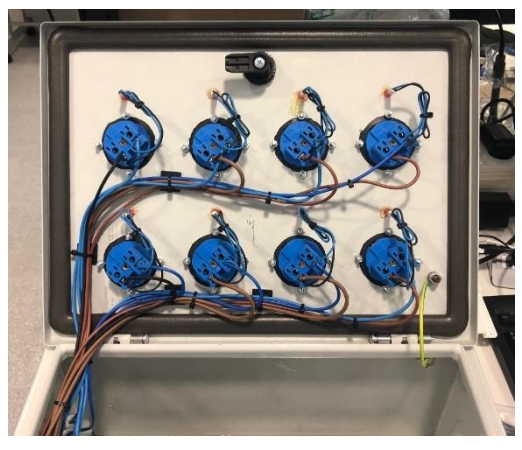

*Imatge 7: Connexions d'actuadors en el bioreactor*

L'ordinador utilitzat per l'automatització ha estat un Lattepanda<sup>[8]</sup>, aquest dispositiu és una placa que permet la funcionalitat de un ordinador amb un cost i espai molt reduïts. Aquest fet ha permès estalviar molt espai en la zona de treball

L'armari metàl·lic s'ha utilitzat per integrar tot el sistema d'automatització i protegir-lo enfront agents externs tals com pols i aigua. A més a

més, es un sistema que protegeix a l'usuari en cas de fuita de corrent o curtcircuit, ja que es treballa a 230V.

Dintre de la caixa tal i com es pot veure a la imatge 6 s'ha fixat una font de corrent externa, un interruptor de seguretat, 2 regletes de relés de 8, 8 endolls i 8 indicadors de neó. Tot el sistema electrònic està fixat a la caixa amb carrils DIN, fet que produeix que en cas de modificació sigui fàcilment extraïble qualsevol dispositiu electrònic.

Els endolls s'han integrat a la tapa de la caixa per facilitar les connexions amb els aparells electrònics que actuen en el bioreactor, a més a més, els indicadors de neó s'activen si els relés que corresponen a aquests equips estan activats, fet que ens dona informació sobre si el hardware funciona i s'ha activat un actuador o no.

## <span id="page-23-0"></span>**4. RESULTATS I DISCUSIÓ**

Els resultats d'aquest treball són els sistemes desenvolupats i el seu software de control. Per una banda hem obtingut un prototipus de bioreactor (sense reaccions químiques ni biològiques) que permet fer demostracions i proves del sistema d'automatització i per una altra un bioreactor funcional, en ambdós casos amb el seu software de control específic.

La discussió dels resultats consistirà en la mostrar que els sistemes desenvolupats s'ajusten als requeriments inicials i que presenten una funcionalitat adient al objectius plantejats. Per facilitar l'exposició, la lectura els resultats i la discussió es presenten en un sol apartat, de manera que cada resultat va seguit de la valoració del seu funcionament a mode de discussió.

#### <span id="page-23-1"></span>**4.1.Prototip de bioreactor**

El primer resultat consisteix en una maqueta o prototipus de bioreactor. Per exposar aquest resultat i com a evidència del seu correcte funcionament s'ha enregistrat un vídeo que mostra el prototip funcionament construït funcionant de forma automàtica. El vídeo està disponible al següent enllaç,<https://www.youtube.com/watch?v=ZQX2ArbPDQ8> , també accessible mitjançant el codi QR de la figura 8.

A continuació s'explica el procés que realitza el programa i el prototip durant un cicle de tractament d'aigües:

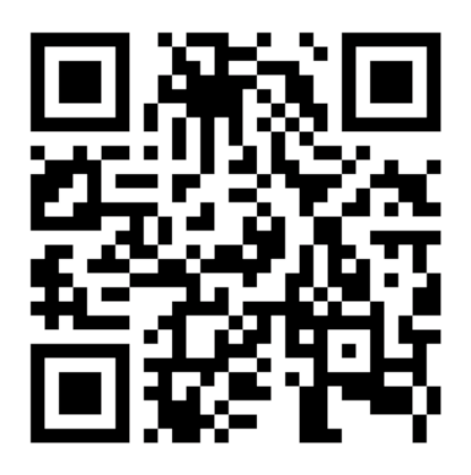

*Imatge 8: Codi QR per la visualització del vídeo demostració*

Primerament, el software comprova el nivell d'aigua en el recipient mitjançant els sensor de nivell, es a dir, si està ple, buit o entre quins dos nivells es troba l'aigua. Un cop feta la comprovació es passa a l'estat d'ompliment. En aquest estat del procés, les bombes s'activen, mitjançant els relés, es bombeja aigua dins del recipient. Un cop el nivell de l'aigua ha assolit el sensor superior de nivell, el relé commuta i la bomba es para.

Un cop omplert el recipient, es passa a l'estat de producció de gas, en aquest cas específic, utilitzem aigua per simular el procés, per tant, no es produeix cap gas. Per solucionar la falta de producció s'ha col·locat un emulador de producció de gas. Aquest consisteix en una petita placa que modelitza la producció de gas metà enviant polsos elèctrics que son captats per el sistema d'adquisició de dades. Al mateix temps l'agitador s'activa i desactiva el temps que l'usuari determini prèviament.

El procés de producció de gas acaba quan el cabal de gas emulat assoleix un nivell mínim establert prèviament per l'usuari.

El següent estat és la Sedimentació. En el nostre cas, en estar el recipient ple nomes d'aigua, no conté partícules en suspensió i per tant no port sedimentar res, es per això que l'usuari en aquest cas determina un temps de sedimentació teòric.

Després de la sedimentació el sistema passa al buidat, en que un dels relés commuta i activa la bomba de buidat. Aquest s'atura un cop el sensor de nivell detecta que l'aigua ha arribat a un nivell mínim del recipient.

Finalment, un cop buidat el recipient, el sistema comença el procés de neteja. En aquest procés l'usuari decideix si el bioreactor necessita una purga o neteja. Si es requereix la segona opció, el sistema passa a un estat manual on l'usuari pot controlar l'activació de les bombes i l'agitador per realitzar aquesta neteja.

Finalment, el sistema acaba amb l'Espera. Aquí el procés únicament consisteix en una aturada durant un temps per a que l'usuari, si ho decideix, prengui una mostra de les aigües tractades.

Un cop dissenyat el prototip, tant el software com el hardware, es va procedir a realitzar una verificació on

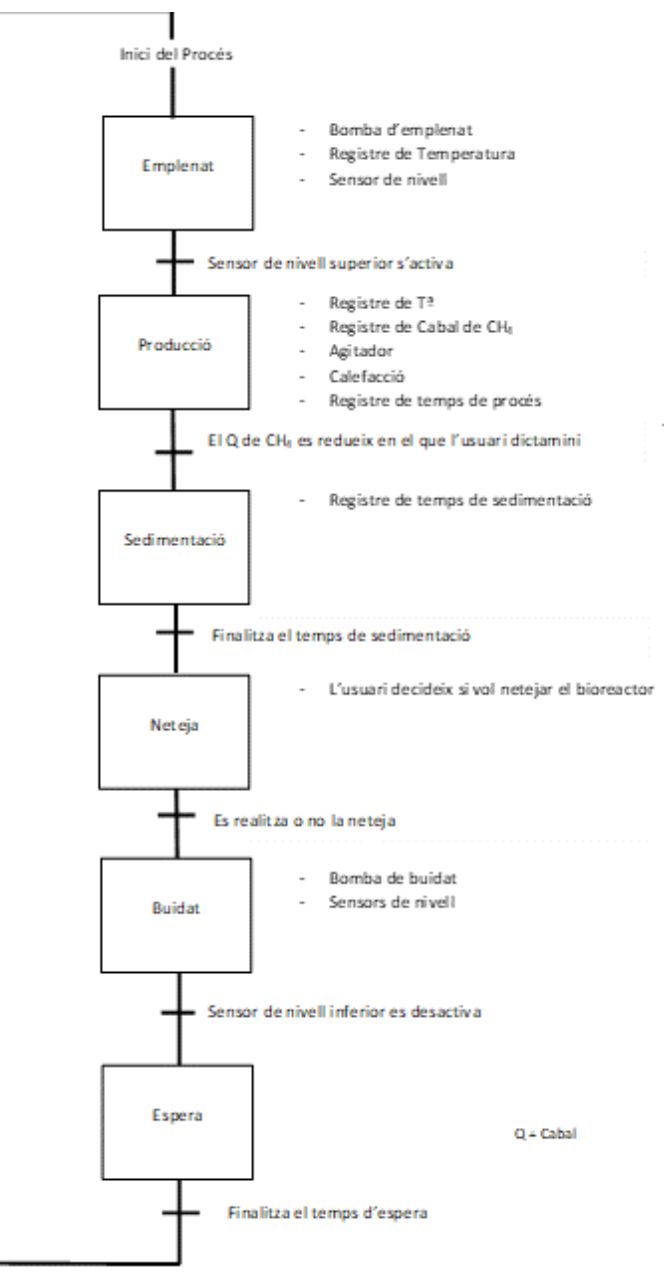

*Imatge 9: Diagrama Grafcet del procés d'automatització*

es determinés el funcionament d'aquest.

#### <span id="page-26-0"></span>**4.2.Discussió del resultat prototip**

La verificació funcional del prototip va consistir en supervisar el procés de tractament d'aigües complet i de forma totalment automatitzada. Va ser enregistrat el procés complet, tant el software com el hardware. En el vídeo presentat anteriorment es pot apreciar les dues parts del prototip funcionant en conjunt de forma coordinada i com el sistema es capaç de realitzar les accions descrites anteriorment de forma automàtica.

Pel que fa als estats de la màquina d'estats, aquests han estat definits tenint en compte el coneixement previ de l'autor d'aquest treball sobre les fases d'operació d'un bioreactor. Durant el desenvolupament del treball ha calgut modificar algun aspecte de la programació en Labview. El disseny de la màquina d'estats ha permès retocar la part afectada del programa sense necessitat de modificar la resta. Podem dir, per tant, que la tria dels estats que s'han definit ha estat encertada.

#### <span id="page-27-0"></span>**4.3.Posada en marxa del bioreactor funcional**

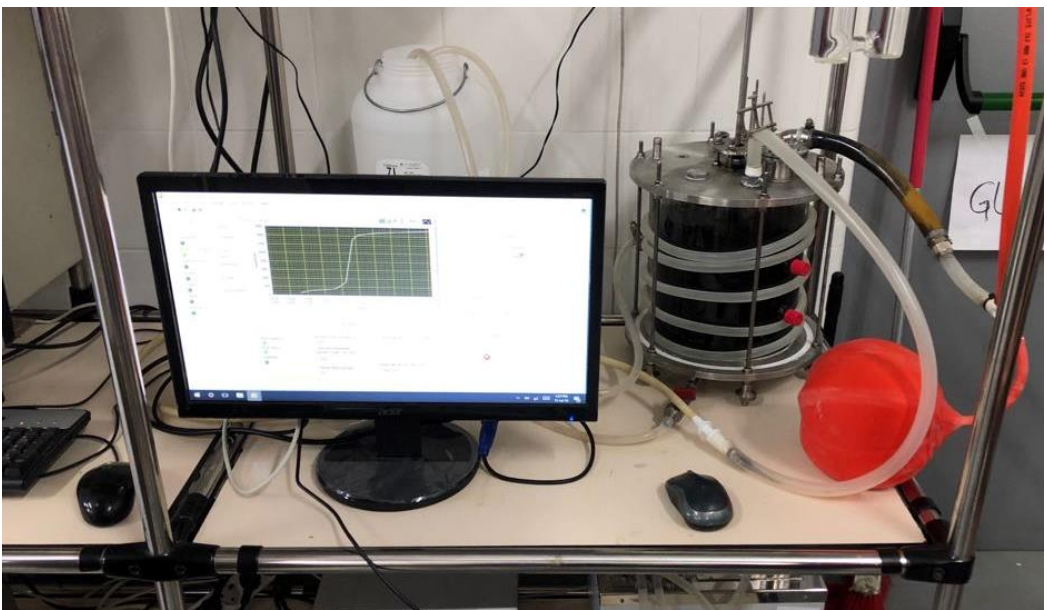

*Imatge 10: Implementació del software dissenyat en un bioreactor real*

En el cas del bioreactor real, s'ha utilitzat el mateix software descrit anteriorment. Un cop comprovat que el prototip funciona, s'ha aprofitat l'experiència adquirida per posar en marxa el bioreactor que es mostra a la figura 10.

S'ha col·laborat en el muntatge final del dipòsit del bioreactor, s'ha instal·lat el software desenvolupat en un ordinador LattePanda (situat darrera del monitor que apareix a la figura 10) i s'ha muntat de nou tot l'interior de l'armari de control.

#### <span id="page-28-0"></span>**4.4.Discussió de la posada en marxa.**

Tal i com es pot veure a les imatges, el bioreactor va quedar a punt per ser operat. El seu funcionament es va verificar en presència de qui serà el seu usuari. Durant el mes de juliol es va tenir el sistema en funcionament, en fase de prova, i no es va produir cap incidència.

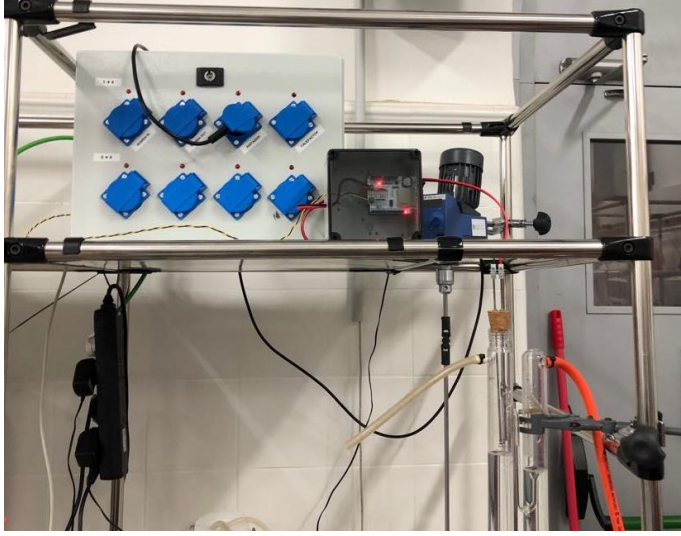

*Imatge 11: Armari de connexions i comptador de polsos de gas*

El sistema que es va posar en marxa no permet utilitzar totes les funcions automàtiques previstes, ja que no es disposa d'alguns dels sensors definitius. Els sensors de nivell i el sensor de temperatura definitius estan pendents de subministrament. Quan es disposi d'aquests sensors, només cal connectar-los als terminals corresponents. Així doncs, de

moment, l'ompliment i buidatge del dipòsit es realitzen de forma manual i la resta de processos de forma automàtica. Tant els cicles d'agitació, com el canvi d'una fase a l'altra de la digestió es controlen de forma automàtica.

En converses prèvies a la posada en marxa, l'usuari del bioreactor va demanar alguna modificació del comportament de l'automatització. L'estructura de màquina d'estats va permetre implementar aquest canvis respecte al prototip original. Un cop més es confirma la eficàcia d'aquest disseny de cara a modificacions de l'algorisme.

Pel que fa a la interfície d'usuari i les dades que s'inclouen al registre de producció de biogàs, els comentaris de l'usuari final confirmen la seva validesa.

## <span id="page-29-0"></span>**5. CONCLUSIONS**

Un cop realitzat el present treball, i obtinguts els resultats, s'han extret les següents conclusions:

- El sistema d'automatització del bioreactor del centre de recerca situat a Torre Marimon ha estat implementat satisfactòriament.
- El prototip de demostracions ha resultat útil per verificar el correcte funcionament del software i permetrà realitzar proves per implementar futurs projectes.
- En conseqüència podem afirmar que s'ha assolit l'objectiu plantejat a l'inici d'aquest treball.
- Labview ofereix un ampli ventall de possibilitats a l'hora de programar accions i mesures amb diferents dispositius electrònics i una fàcil connexió amb aquests.
- L'estructura de programació en forma de màquina d'estats facilita molt la modificació i ampliació d'un programa sense haver de modificar altres aspectes d'aquest.
- Les tecnologies utilitzades en aquest treball, pròpies d'altres àmbits de l'enginyeria, ofereixen possibilitats molt interessant en l'àmbit de l'enginyeria de Bioprocessos.
- El fet que aquestes tecnologies siguin aplicades per un graduat en enginyeria de sistemes biològics, com és el cas de l'autor d'aquest treball, suposa un avantatge ja que l'estudiant ha assolit durant el grau universitari coneixements sobre bioreactors, tractament d'aigües residuals i Bioinstrimentació i Control que han donat el criteri suficient per dissenyar el present sistema.

Finalment es proposen algunes actuacions de millora i de continuïtat del present treball:

#### <span id="page-30-0"></span>**5.1.Propostes de millora**

Es proposen les següents mesures com a continuació del present treball:

- Com a primera mesura un cop finalitzat el present treball seria convenient un major seguiment del funcionament del bioreactor destinat a investigació. Ja que per causes temporals no ha sigut possible un seguiment molt més exhaustiu
- Implementar com a mesura de nivell de líquids la diferencia d'impedància i no la detecció per boies.
- Per una major especificació en el procés de sedimentació, una proposta pendent seria la detecció d'aquest procés mitjançant un sistema de visió a traves de una càmera per a detectar les substàncies en suspensió.
- Per el que fa a la programació de software, el programa resulta mol extens, per tant, per a cada procés seria útil encapsular parts del programa (crear subVI, utilitzant l'argot de LabView) per així tenir-lo de forma més organitzada i milloraria la possible modificació en cas d'implementar altres sensors, actuadors o paràmetres.
- Incloure un algorisme PID de control de la temperatura.

### <span id="page-31-0"></span>**6. REFERENCIES**

- 1. Elías Castells, X. (2012). *Tratamiento y valorización energética de residuos*. Madrid: Díaz de Santos.
- 2. Flotats, X. (2016). *Ingeniería y aspectos técnicos de la digestión anaeróbica*. Madrid: Mundi-Prensa.
- 3. Elias i Castells, X. (2012). *Reciclaje de residuos industriales*. Madrid.
- 4. Es.wikipedia.org. (2019). *LabVIEW*. [online] Available at: https://es.wikipedia.org/wiki/LabVIEW [Accedit el 21 de Març de 2019].
- 5. Ni.com. (2019). *¿Qué es LabVIEW? - National Instruments*. [online] Available at: https://www.ni.com/es-es/shop/labview.html [Accedit el 20 de Març de 2019].
- 6. Mccdaq.com. (2019). *Data Acquisition (DAQ) - Measurement Computing*. [online] Available at: https://www.mccdaq.com/ [Accedit el 4 de Abril de 2019].
- 7. MCI Capacitación. (2019). *Máquinas de estado - MCI Capacitación*. [online] Available at: http://cursos.mcielectronics.cl/2019/06/18/maquinas-de-estado/ [Accedit el 5 de Juny de 2019].
- 8. Lattepanda.com. (2019). *LattePanda – A Windows 10 Computer with integrated Arduino*. [online] Available at: https://www.lattepanda.com/ [Accessed 1 Sep. 2019].